# What you need to know about Epic Notes & Routing Options.

A new process is in place to support medical staff with routing of Epic composed notes.

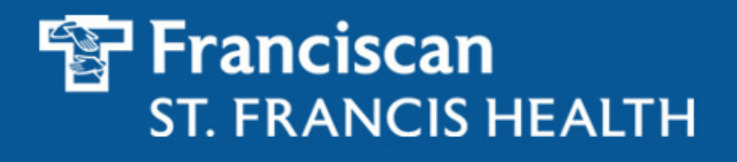

©2011 Franciscan St. Francis Health

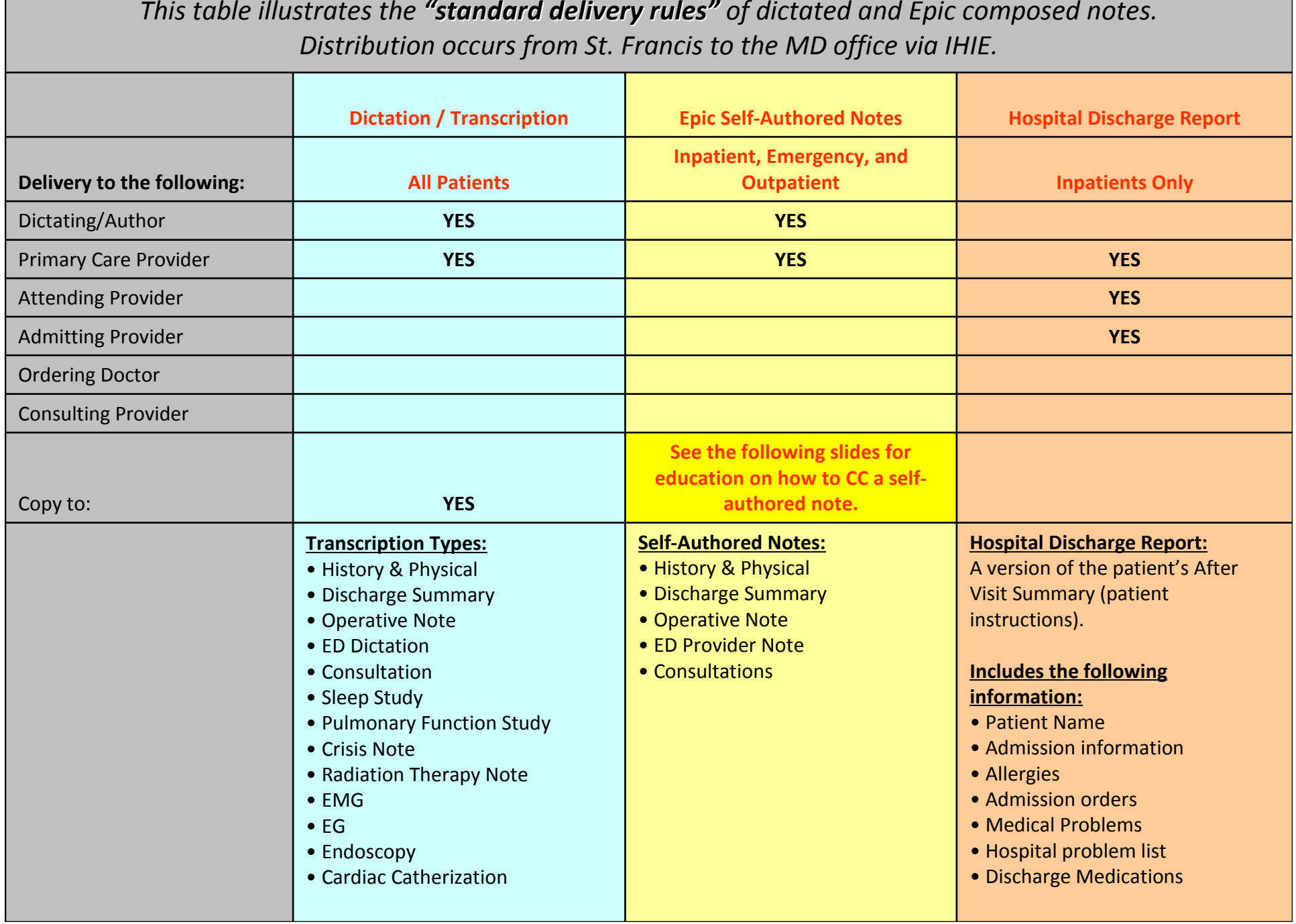

### Steps to carbon copy another recipient when composing a note in Epic. (it is not necessary to cc: yourself or the patient's PCP)

#### Step 1:

©2011 Franciscan St. Francis Health

- 1. Go to Notes Activity tab and compose a note.<br>2. At the bottom of the note. add  $CC:$  and the na
- At the bottom of the note, add  $CC:$  and the name of the desired recipient(s). Recipient options include: individual physicians, a facility, or a physician group.
- 3. When the note is completed, sign off by clicking the Accept icon.

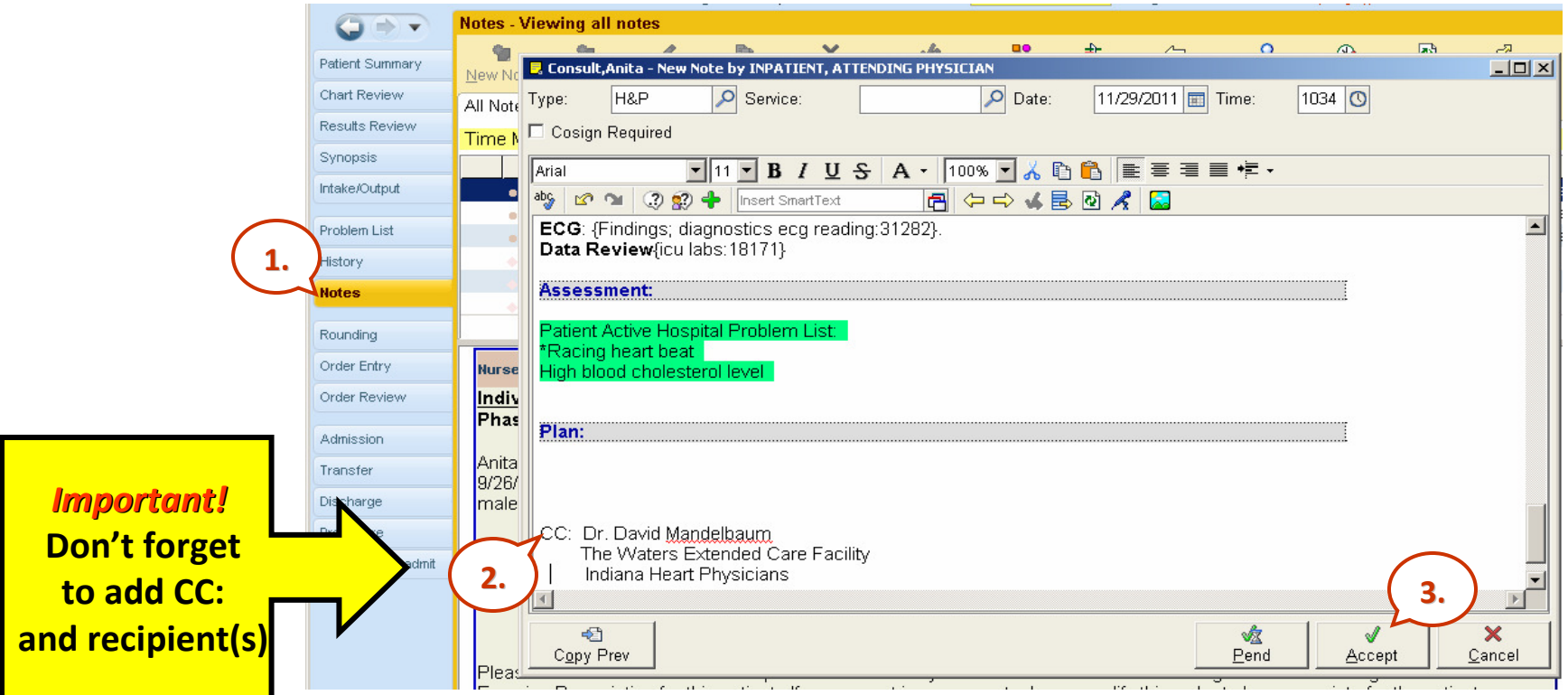

### Next, route the desired note(s) to Health Information Management (HIM) for delivery.

#### Step 2:

- 1. Highlight in navy blue the desired note(s) to be routed.<br>2. Click on the Route icon located on the notes toolbar.
- 2. Click on the Route icon located on the notes toolbar.

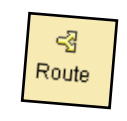

\*Depending on the resolution of the monitor it may be necessary to click the MORE icon to access Route.

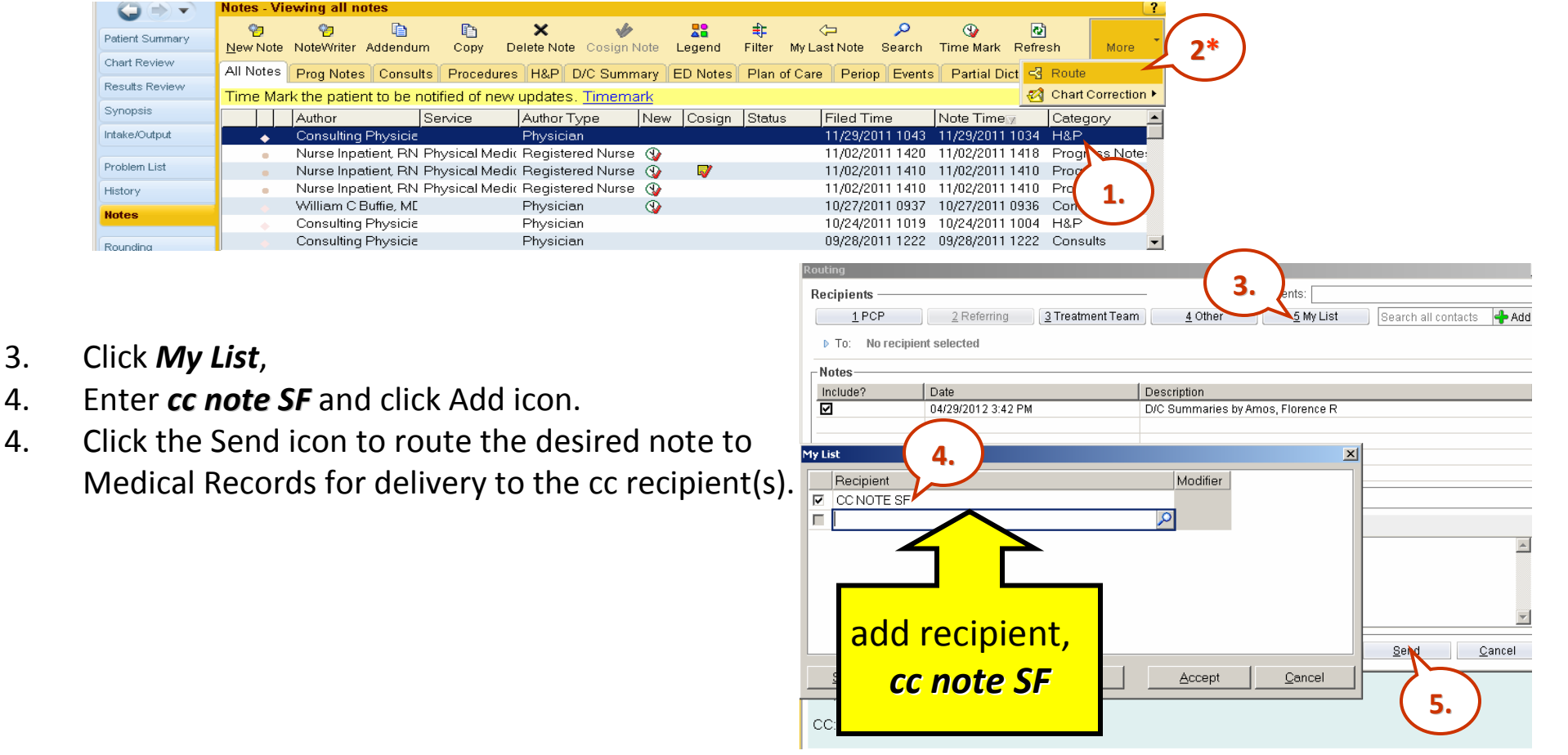

## Q: Why manually route a note to the Health Information Management department?

#### Answers:

- 1. You want to mail a note to another provider that would not receive the note by our standard delivery rules. (see slide #2)
- 2. Because Epic does not currently have the functionality to auto route notes to other providers besides the author and primary care provider.

Please note: This is an interim solution. Health Information Management (HIM) is in the process of validating all fax numbers and mailing addresses. This should improve routing options in the future.

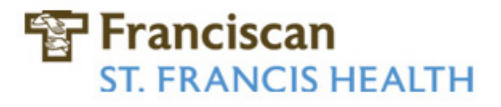

### Q: Can I route any note type to Health Information Management (HIM) for mail delivery?

### Answer:

No, this process is only designed for these five note types.

- 1. History & Physical
- 2. Consultation
- 3. Discharge Summary
- 4. ED Provider Note
- 5. Operative Note

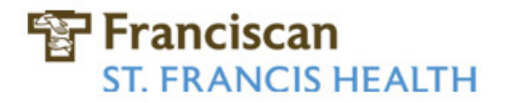

### Q: Can I route a note to a physician directly by marking mail or fax?

### Answer:

- No, not at this time. Currently the options to manually route via mail and fax are turned off and should not be used. The fax numbers and addresses of all providers are currently being validated.
	- In the meantime, please designate the carbon copy recipients within the completed note. Then, manually route the note to our HIM department for delivery by mail.

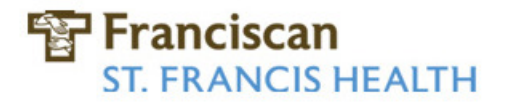

# More Information

- •If you have questions about Indiana Health Information Exchange (IHIE) or your Docs4Docs subscription at your office please call or email the IHIE help desk.
	- Phone: 317-644-1752
	- Email: <u>helpdesk@ihie.org</u>
- •If you have questions about how to route an Epic composed note to our HIM department or need assistance with Epic workflow please contact Florie Amos at 782-6917 or email at florence.amos@franciscanalliance.org
- •Additional questions or request for help may be submitted to the St. Francis help desk at 317-783-8787.

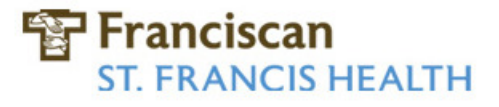